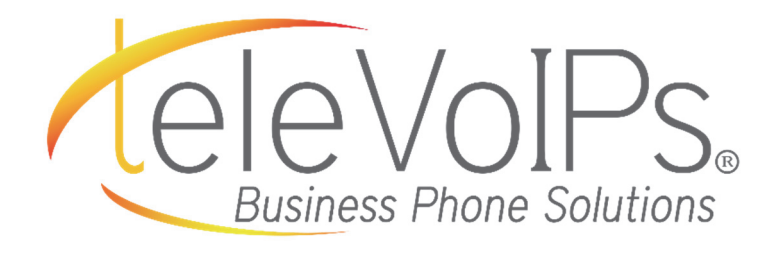

# Quick Reference Guide

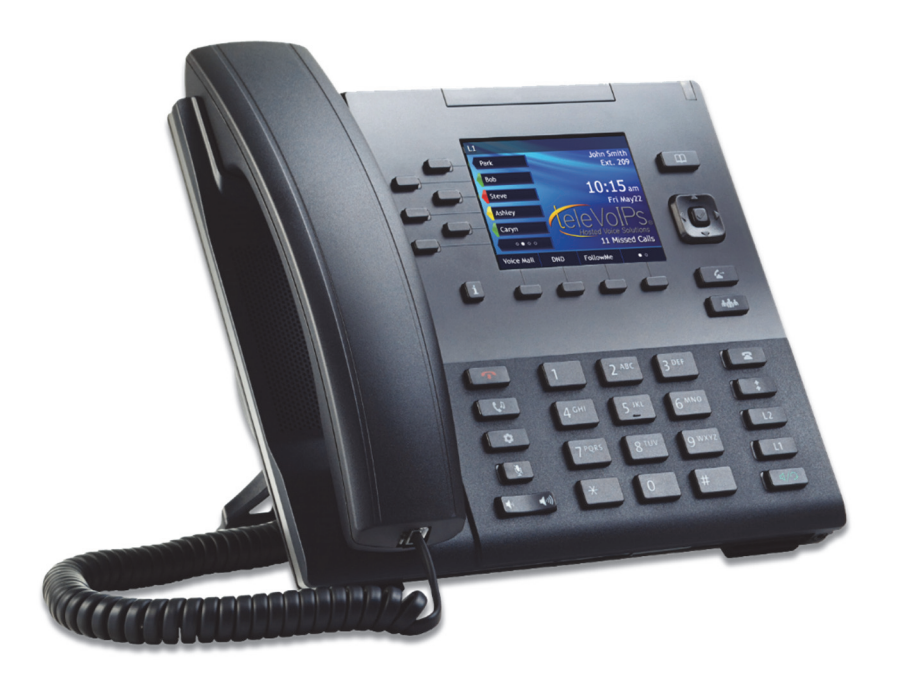

Mitel 6867i

#### Contact Us: 813-655-5100, Option 2 | support@televoips.com

## Call Handling

### Blind Transfer

- 1. To transfer to another number/extension, press the on-screen Xfer key while having an active call.
- 2. Enter the number/extension you would like to transfer to and then press the on screen Xfer key again.

#### -OR-

Use your **BLF** keys to do a blind transfer by pressing the corresponding button of the person you would like to send the call too, while on an active call. This will send the call directly to that person.

#### Attended Transfer

- 1. During an active call, press the Up or Down navigation keys to highlight the recipient and press the  $\leq$  key or **Xfer** softkey to complete the call transfer.
- 2. If you are not connected to the transfer recipient, press the  $\leq$  key or Xfer softkey, enter the recipient's number and press the Dial softkey. At any time, press the  $\leq$  key or Xfer softkey again to complete the call transfer.

### Sending a Call to the Parking Lot

- 1. To park a call, while the call is active, press the softkey labeled Park. A number for the spot the person was put in will be spoken.
- 2. To pick up a call in park, dial the spoken extension, or push the park key and select the desired parked number.

#### Setting Up a Conference

- 1. Ensure you are on an active call with one of the parties with whom you wish to create a conference.
- 2. If you are already connected to the party you wish to conference in, press the Up or Down navigation keys to highlight the conference target and

press the  $\lfloor \frac{\text{min}}{2} \rfloor$  key or **Conf** softkey to complete the 3-way conference.

3. If you are not already connected to the party you wish to conference in,

press the  $\lfloor \frac{m + 1}{2} \rfloor$  key or Conf softkey, enter the desired number and

press the Dial softkey. At any time press the **conf** softkey again to complete the 3-way.

#### Do Not Disturb (DND)

- 1. To activate DND, press the fourth lower softkey for 'next page', then the softkey labeled DND. The words "DND activated" will display on the screen.
- 2. To turn off DND, press the DND key again and the on-screen message will disappear.

#### Transfer Directly to Voicemail

- 1. If you would like to transfer to someone's voicemail, press the Xfer softkey while on an active call.
- 2. Then press the  $*$  key, enter the desired extension and then the Xfer softkey again.

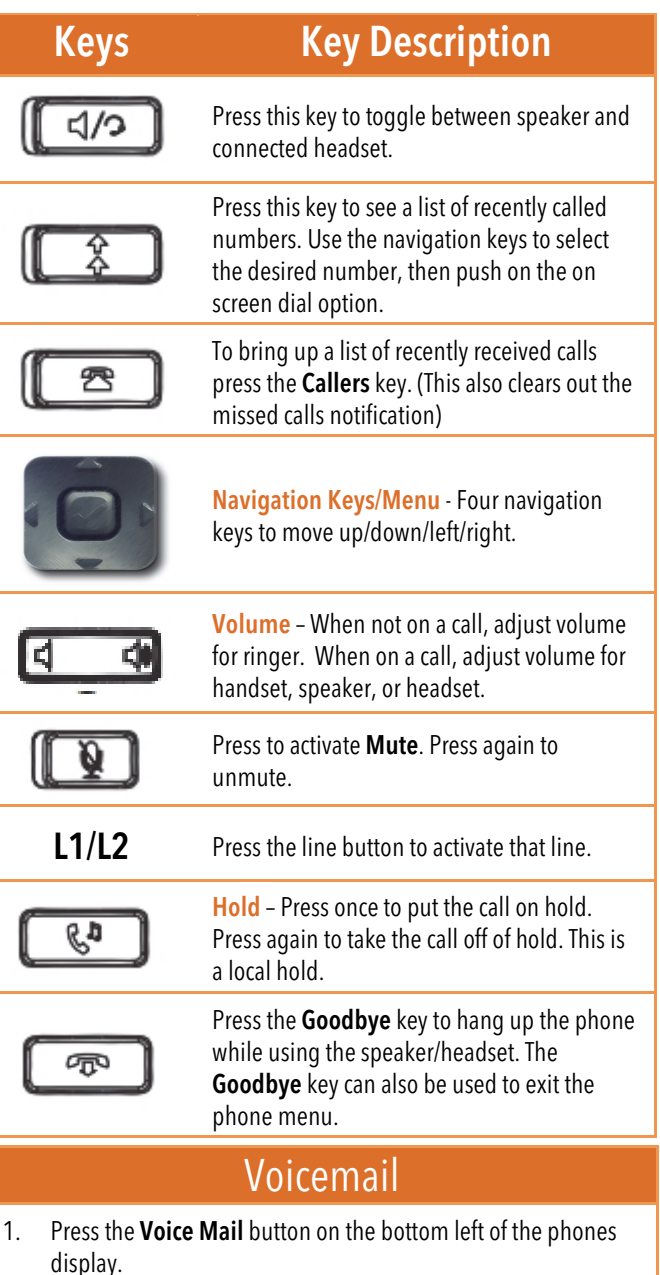

- 2. Enter your password (this is your extension twice by default).
- 3. Once logged in, you will be able see the CallerID of the person who left you a message as well as the date and time.
- 4. Press Play on the desired message.

#### Recording Your Voicemail Messages

- 1. Log into your voicemail (see above steps).
- 2. Press the Options key
- 3. Select Record Unavailable. This is for when someone gets to your voicemail when you are on DND or not on the phone.
- 4. Select Record Busy. This is for when someone gets to your voicemail and you are currently on another call